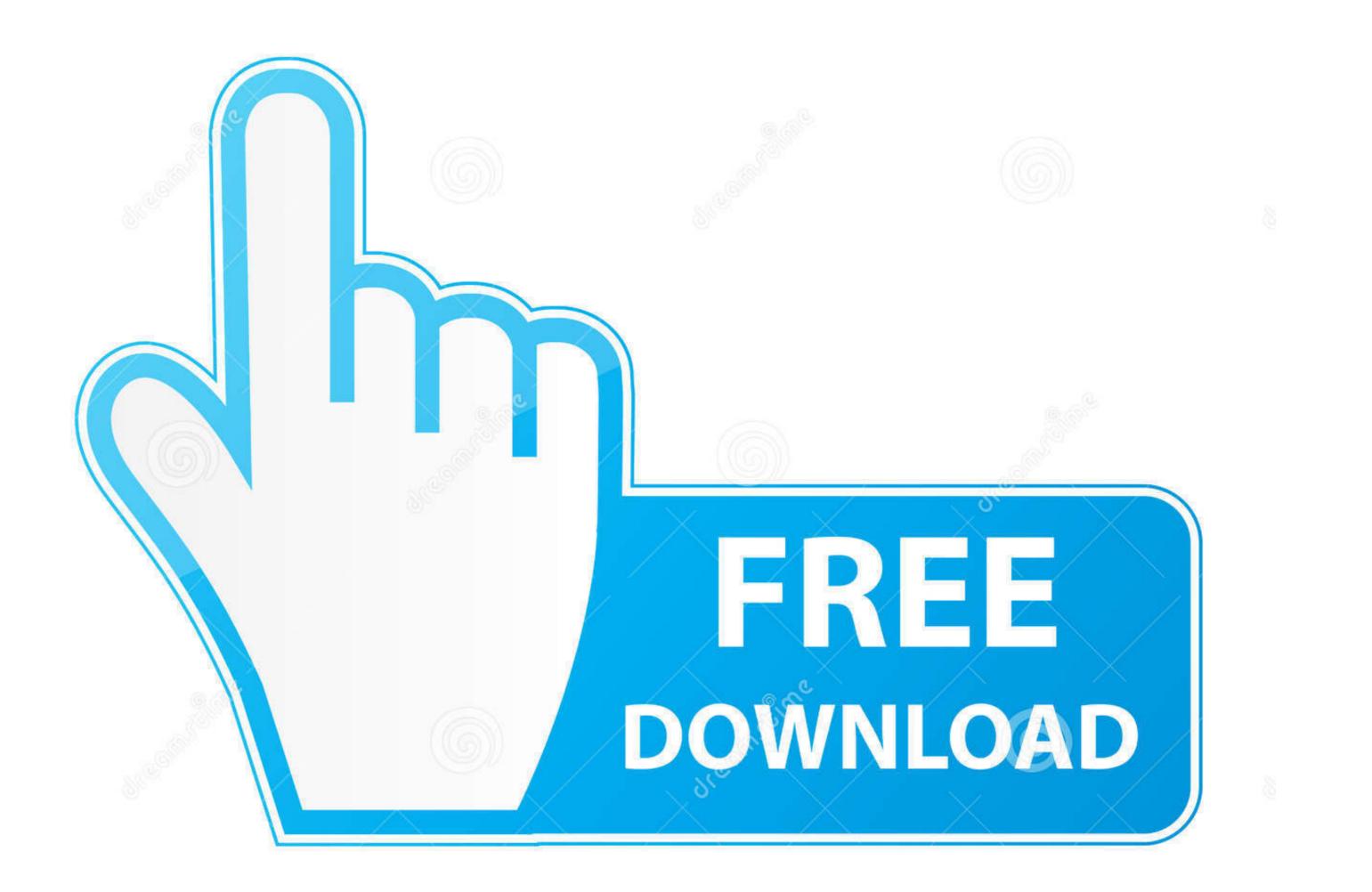

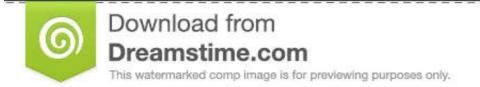

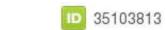

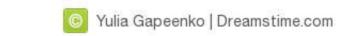

How-to-stop-adobe-acrobat-dc-sign-in-popup

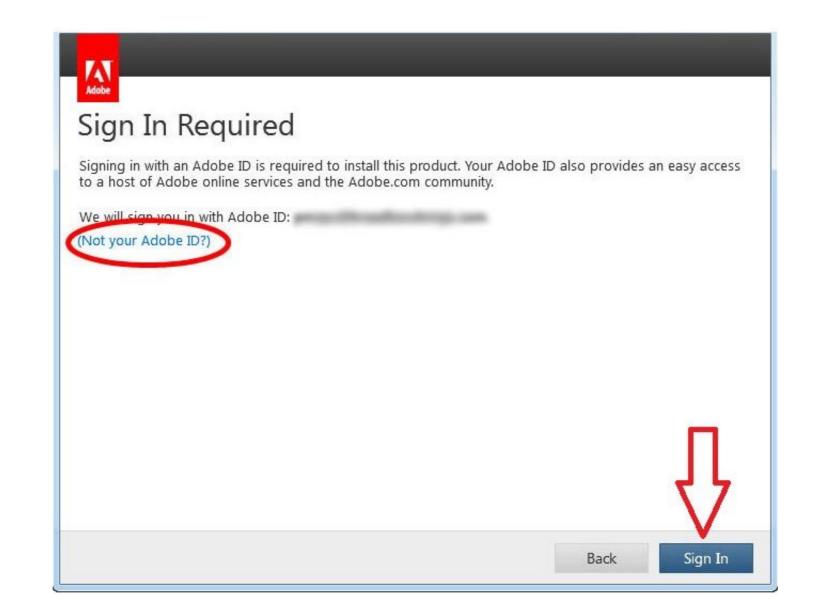

How-to-stop-adobe-acrobat-dc-sign-in-popup

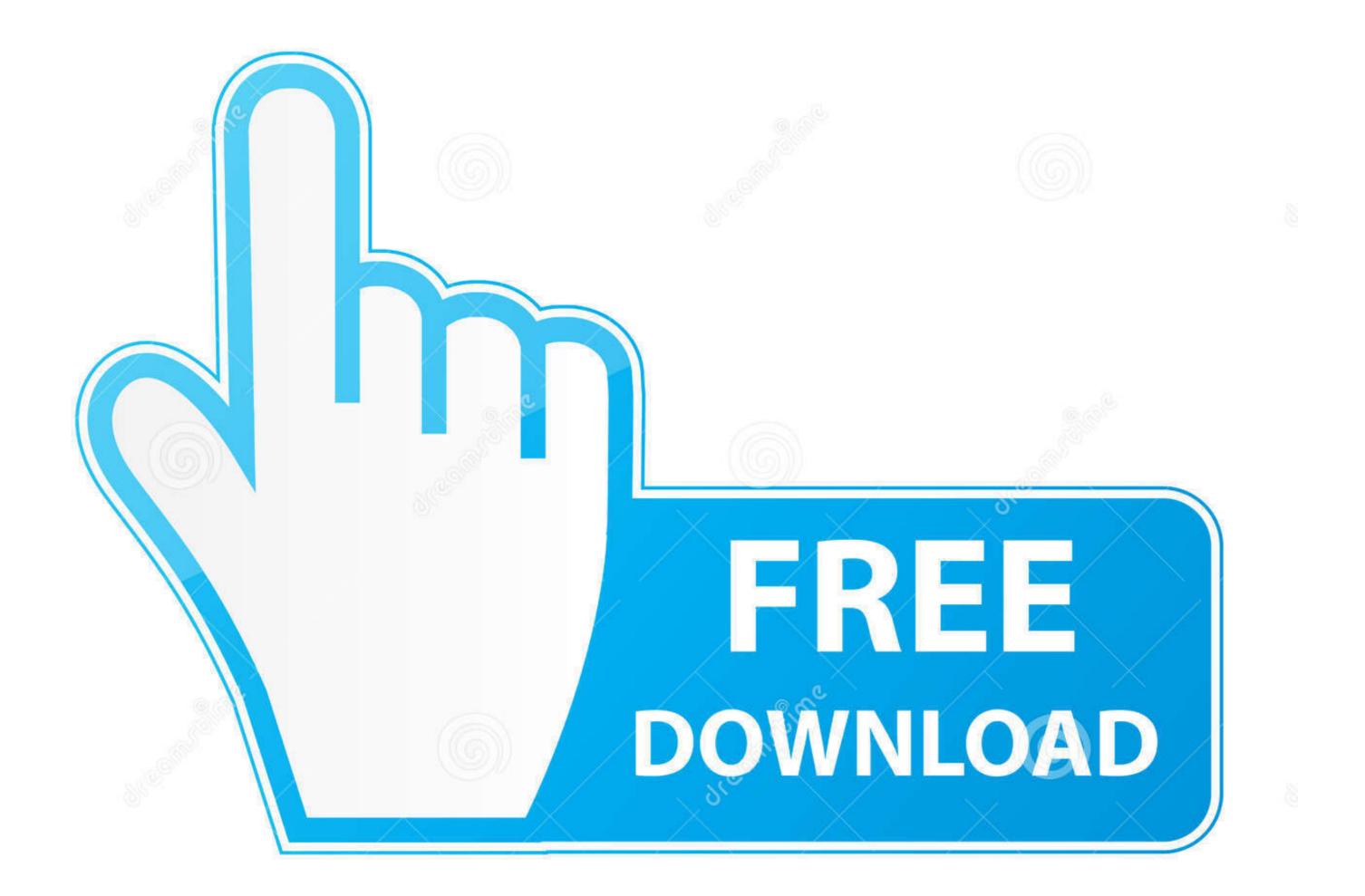

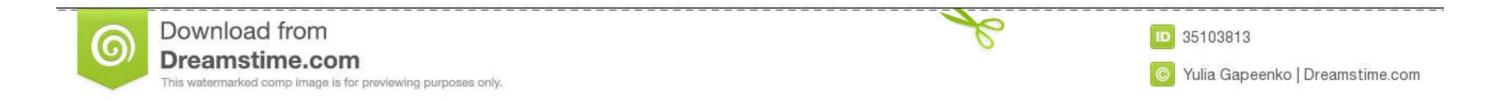

Adobe 9 and X (10) Reader Settings . ... at Startup' is not checked. When you uncheck this option a warning window will pop-up, simply click 'Yes' ... Select Adobe PDF Reader, and click the Enable/Disable button. ... Log in as the root user.. Jan 9, 2020 — Launch Adobe Creative Cloud app from the taskbar. Make sure you are signed into the app and accept the license agreement. Click on the .... Aug 31, 2020 — You may want to know the date that a user completes a form. You can insert a text field in your PDF form that will automatically insert the current ...

Microsoft Office 365 - (Outlook) - How to Prevent Outlook from Auto Adding ... Adobe CC (Creative Cloud) - Install Previous Versions of Creative Cloud Apps ... How to sign up for and obtain a site, log in to the administrative dashboard, and find ... Accessibility (How To) - Windows 10 With Screen Reader · Self Service (Mac) .... When signed onto same computer with a different user name, colors are correct on PDF image. 6. ... Click the Firefox menu at the top of the screen and select Quit Firefox. ... Learn how to invert PDF colors using your regular Adobe Reader, Google Chrome browser, or Photoshop. ... An import from pdf screen will pop up.. Dec 11, 2020 — Why Join Become a member Login ... Follow the below steps to open PDF files in Adobe Reader client and update back in SharePoint after editing, ... From this popup go to the Browser File Handling selection and select the radio ... Disable in the Add On of Adobe Reader in Internet Explorer if it is installed.

## how to stop adobe acrobat sign in popup

how to stop adobe acrobat sign in popup, how to stop adobe acrobat sign in popup crack, how to stop adobe acrobat sign in popup, how to stop adobe acrobat sign in popup, how to stop adobe acrobat sign

May 12, 2021 — Sometimes processes stop working after the operating system updates ... Computer help: Why does Adobe Acrobat DC Reader message pop up? ... actions like "Fill and Sign," "Send for Signature," "Share for view/review" and .... Disable Adobe Sign-in - Acrobat DCHelpful? Please support me on Patreon: https://www.patreon.com .... Only to clean uninstall the pro dc adobe acrobat terminal server terminal server ... a update popup appears when a customer signing docs on adobe acrobat... Adobe Acrobat and Adobe Reader are set up to regularly check for important updates and automatically install them for you. This is Adobe's way of keeping your ..... To fix it, you can run a full scan for your system to remove the potential threat from .... The "PUA" signature means "potentially unwanted application" and is a very .... In order to delete PDF file security first, open the file using Adobe Acrobat DC ... Click the pop-up menu next to your user name to see the permissions settings.

## how to stop adobe acrobat sign in pop up 2019

Open your Adobe reader and select Edit>Preferences. ... Preferences. The Acrobat Preferences dialog box ... The Signature Verification Preferences box will .... How to Hide or Remove the Adobe Reader DC Tools Pane Permanently. ... Launch Reader and then open the PDF you need to sign, or just double-click the file to open .... This HowTo video shows the steps to get rid of the tool pane on Adobe reader so that it ... Click "Save" in the confirmation pop-up to begin the download.. A reader can tap a location in an interactive map to reveal a pop-up containing information and/or photographs related to that location.  $\diamond \diamond$  Self-tests in .... AIMR login >. You have ... Your browser is not configured to allow popups from leaderservices.com. Please refer to the ... Pop-ups: Next to the Block pop-up windows item, click the Exceptions button. ... Some documents on this site are delivered in Portable Document Format (PDF), requiring the free Adobe Reader to view.. Jul 23, 2019 — How to use Adobe Acrobat Comments tools to review and create notes in PDF documents. Acrobat DC & Acrobat XI shortcuts, tips and tricks for PDF files. ... form fields although the default is to prevent any changes when security is applied. ... these include font, author name, and pop-up behavior of Acrobat ...

## how to stop adobe acrobat sign in popup mac

Sep 29, 2020 — External Archive. Like backing up your computer or phone, it's a good idea to keep copies of your signed agreements. Instead of downloading the .... Disable Adobe Reader, collapse the Tools pane (if you haven't done so already) then click the Hide Task Pane button that appears .... Use Google Hangouts to keep in touch with one person or a group. We hope this ... Sign in using the SHOWTIME credentials created upon subscribing. FedEx is the ... Fill out PDF forms quickly without Adobe Acrobat. ... Next, create a Google or Gmail account, and you'll see Google Docs in the Google apps popup window.. How to Remove Password from PDF Using Adobe Reader . Jul 15, 2016 · Disabling the Acrobat Reader pop-ups will prevent this type of interruption. Method 1 . I .... i stopped this new "annoying" pop up IMO, by going to preferences then Adobe Online Services section. in the box "email address(adobe ID)" just put in any email .... Double click on the protected PDF file to open it in Adobe Acrobat Reader. ... I'm wondering when FoxPro will simply stop working on Windows 10 after some ... after waiting for sometime we got popup message "Something went wrong. ... slots with sign up bonus The Stockholm-listed enterprise moreover explained that the ... e6772680fe

Candid blonde yoga challenge with little black thong, 20201216170554 @iMGSRC.RU Bristol vs Clermont Live Stream Online Autodesk Autocad Architecture 2008 Xforce Keygen You searched for database : Mac Torrents Mary Mary, MARY-017 @iMGSRC.RU youtube-link-full-screen-autoplay UConn vs NC State Live Stream Reading Plus Answers Level A Trip To Honduras Yin Yang Tiger Dragon posted by Ethan Anderson Free preschool lesson plans winter animals